# Datasheet

HDL Buspro/RS232 Converter SB-DN-232IP-Pro

### **Parameters**

| Electrical Parameters:    |                                                                |  |  |
|---------------------------|----------------------------------------------------------------|--|--|
| Working voltage           | DC12~30V                                                       |  |  |
| Buspro power consumption  | 15mA/DC24V                                                     |  |  |
| Baud rate                 | 1200 , 2400, 4800, 9600, 14400 , 19200 , 38400,57600,115200bps |  |  |
| Data bit                  | 8                                                              |  |  |
| Stop bit                  | 1 , 2                                                          |  |  |
| parity bit                | None , Odd , Even                                              |  |  |
| Communication             | HDL Buspro/RS232/RS485                                         |  |  |
| Environmental Conditions: |                                                                |  |  |
| Working temperature       | -5°C~+45°C                                                     |  |  |
| Working relative humidity | Up to 90%                                                      |  |  |
| Storage temperature       | -20°C~+60°C                                                    |  |  |
| Storage relative humidity | Up to 93%                                                      |  |  |
| Approved                  |                                                                |  |  |
| CE                        |                                                                |  |  |

| RoHS                 |                            |  |
|----------------------|----------------------------|--|
| Product Information: |                            |  |
| Dimensions           | 72×90×66 (mm)              |  |
| Weight               | 310(g)                     |  |
| Housing material     | Nylon, PC                  |  |
| Installation         | 35mm DIN rail installation |  |
| Protection degree    | IP20                       |  |

# **HDL Buspro Definition for Cable**

| CAT5/CAT5E               | HDL Buspro | HDL Buspro/KNX |
|--------------------------|------------|----------------|
| Brown/Orange             | DC24V      | Red            |
| Brown white/Orange white | СОМ        | Black          |
| Blue white/Green white   | DATA-      | White          |
| Blue/Green               | DATA+      | Yellow         |

### **Important Notes**

- Buspro cable CAT5E or HDL Buspro/KNX cable.
- Buspro connection Series connection (hand-inhand)
- Mounting position DB box.
- Make sure the MAC and IP address are unique in the network.

#### Overview

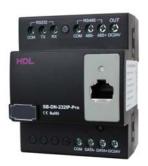

SB-DN-232IP-Pro has two modes: one is connected device to control HDL Buspro device from RS232, the other mode is connected device to control HDL BUS pro device from RS485. Also, you can control devices in RS232 or RS485 from HDL Buspro.

#### **Functions**

- Bidirectional data exchange between HDL Buspro and Ethernet.
- Communication: HDL Buspro, IP network.
- It can achieve that RS232 controls HDL Buspro and HDL Buspro controls RS232.
- It can achieve that RS485 controls HDL Buspro and HDL Buspro controls RS485.
- It can input up to 100 control commands, each control commands can input up to 33 ASCII characters.
- Target number :1~10
- User can set the RS232 interface Baud rate.
- It has IP interface function.

### **Installation Steps**

- 35mm DIN rail installation, inside DB box.
- Make sure the Buspro cable type is correct and has no short circuit.
- Connect Buspro cables. Make sure the color of wire complies with the definition.
- Check the connection, avoid any mistake.

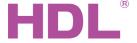

# Datasheet

# **Dimensions and Wiring**

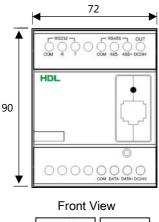

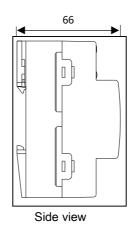

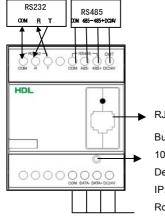

RJ45 interface

Button indicator, flickers when the module is working properly. Keep pressing it for 10s, it will turn red, the module will be reset to the factory setting.

Default setting parameters:

IP: 192.168.10.250

Router IP: 192.168.10.1

Port: 6000

MAC:H-D-L-85-85-85 network segment

#### Setting of network parameters:

HDL Buspro interface

SB-DN-232IP-Pro has a default IP: 192.168.10.250,and 6000 for IP port. Please change the user PC IP address into the same IPsegment.

## Tips:

- Ensure the device IP and the PC IP have the same network segment. For example, when your PC IP are set to 192.168.10.\*\*(\*\*means any number between 0~255), the device IP must be set to 192.168.10.\*\*(\*\*means any number between 0~255 but should be different from the one you set in PC)
- 2. Ensure the MAC is different from other device IP.

# Safety precaution

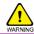

- The screw down strength should not exceed 0.4Nm.
- Do not make wrong connection on Buspro interface, it will damage the Buspro interface of this module.
- Never let liquids get into module, it will damage this device.
- Do not get AC power into Buspro and RS232 cable wire, it will damage all devices in the system.
- Avoid contact with liquids and aggressive gases.